# **Hoe gebruik je Fietslabyrint?**

# **Aanzetten / uitzetten**

Voor het aan- en uitzetten van Fietslabyrint druk je op de groene knop op het stekkerblok. Alles gaat dan vanzelf aan of uit.

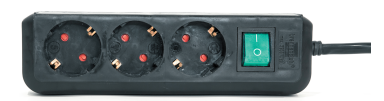

## **Route kiezen**

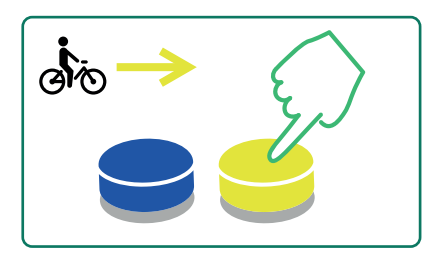

**1** Klik op de gele of blauwe knop om naar links en rechts te navigeren door het menu.

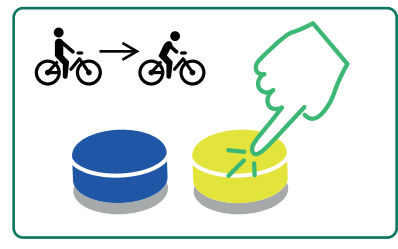

- **2** Druk één van de knoppen langer in om sneller door de routes te navigeren.
- 
- **3** Houdt beide knoppen tegelijk voor 2 seconden ingedrukt om naar het begin van de menubalk te navigeren.

### **Route starten en stoppen Legenda**

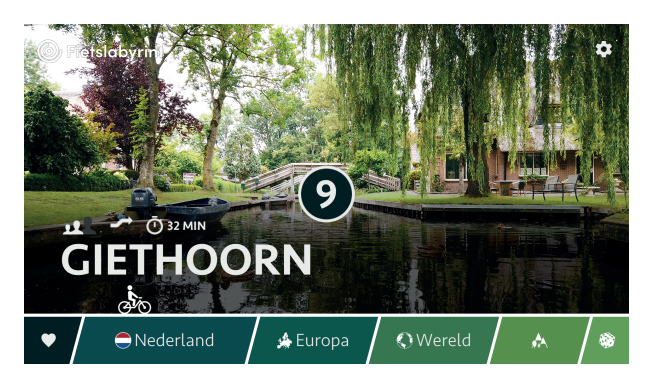

- **1** Laat het fietsertje staan op de gekozen route en begin met trappen. De route telt af.
- **2** Druk beide knoppen in om de route te stoppen en terug te gaan naar het hoofdmenu.

### **In een route**

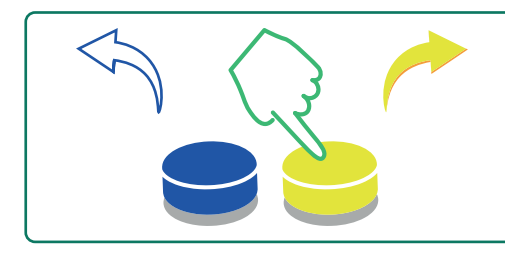

1 Klik op de gele knop om rechts-<br>af te slaan (blauw voor links). **2** Druk 4x op de gele knop<br>om de route te stoppen.

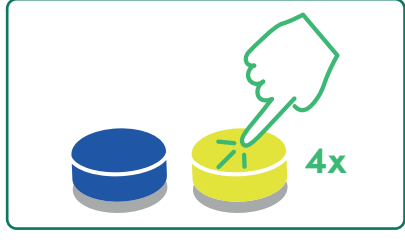

om de kaart\* te openen.

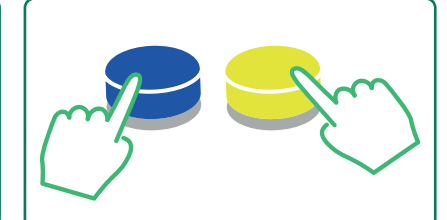

*\*Met de kaart bekijk je waar jij je bevindt op de route en waar je nog heen kunt fietsen.*

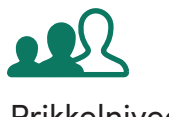

Prikkelniveau Keuzemomenten

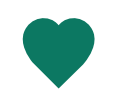

Gemiddelde fietstijd Favorieten

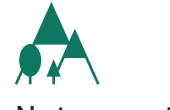

Natuurroutes Spellen

# **Instellingen wijzigen**

De muis dient aangesloten te zijn op één van de USB-poorten van de computer om de instellingen van het systeem aan te passen.

#### **Instellingen**

Hier kun je diverse dingen instellen zoals de taal van het systeem, de indeling van de routebalk (hoofdcategorie) en instellingen voor tijdens het fietsen.

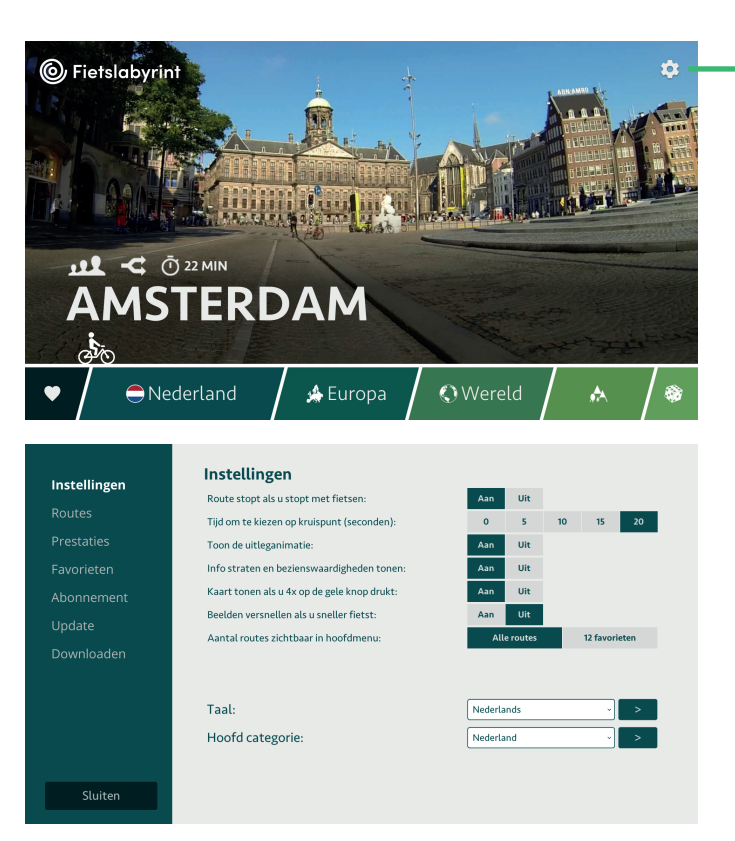

Klik op het icoon rechtsboven in beeld om naar instellingen te gaan.

Gebruik het menu aan de linkerkant om naar *Instellingen, Routes, Prestaties, Favorieten, Abonnement* en *Update* te navigeren. Klik op *Sluiten* om terug te keren naar het menu met alle fietsroutes.

#### **Routes**

Hier zie je een overzicht van alle routes. Deze routes kun je zelf aan- of uitzetten. De routes die je aanzet zijn zichtbaar op de routebalk in het hoofdmenu.

#### **Prestaties**

Bekijk hoe vaak en hoelang er in totaal gefietst is. Klik op *Wis* om deze gegevens te wissen.

#### **Favorieten**

Je kunt twaalf favoriete routes instellen. Deze komen aan het begin van de routebalk in het hoofdmenu te staan, zodat ze snel geselecteerd kunnen worden om te gaan fietsen. Daarnaast zijn dit de routes waarmee je onze spellen kan spelen.

#### **Abonnement**

Hier kun je de informatie over de resterende duur van het abonnement vinden. Zolang er een abonnement loopt is er toegang tot alle 600+ routes op Fietslabyrint.

#### **Update**

Verbind hier Fietslabyrint met het internet om de laatste software updates te downloaden en installeren. Zo blijft het systeem altijd up-to-date.

#### **Downloaden**

Met een abonnement is het hier mogelijk om de nieuwste routes te downloaden die enkele keren per jaar uitkomen. Zo blijft het aanbod aan routes vernieuwen en vergroten.